# Corrija el error de actualización de EPNM 5.1.3.1 debido a "Downgrade:log4j-core-2.16.0.jar"  $\overline{a}$

### Contenido

Introducción **Prerequisites Requirements** Componentes Utilizados **Antecedentes** Problema Solución

### Introducción

Este documento describe la solución para los errores de actualización de Evolved Programmable Network Manager (EPNM).

### **Prerequisites**

### **Requirements**

Cisco recomienda que tenga conocimiento sobre estos temas:

- $\cdot$  EPNM
- Cómo conectarse a la GUI y CLI del servidor de aplicaciones EPNM con acceso al shell

#### Componentes Utilizados

La información de este documento se basa en las versiones 5.0.2.1 y 5.1.3.1 del software EPNM.

The information in this document was created from the devices in a specific lab environment. All of the devices used in this document started with a cleared (default) configuration. Si tiene una red en vivo, asegúrese de entender el posible impacto de cualquier comando.

### **Antecedentes**

Se produce un error al intentar actualizar a la versión 5.1.3.1 de EPNM desde la versión 5.0.2.1.

## Problema

El mensaje de error "Unexpected library downgrade:log4j-core-2.16.0.jar" aparece cuando EPNM actualiza a la versión 5.1.3.1 desde la versión 5.0.2.1 y obstaculiza el proceso de actualización. Consulte el mensaje de error como se muestra en esta imagen:

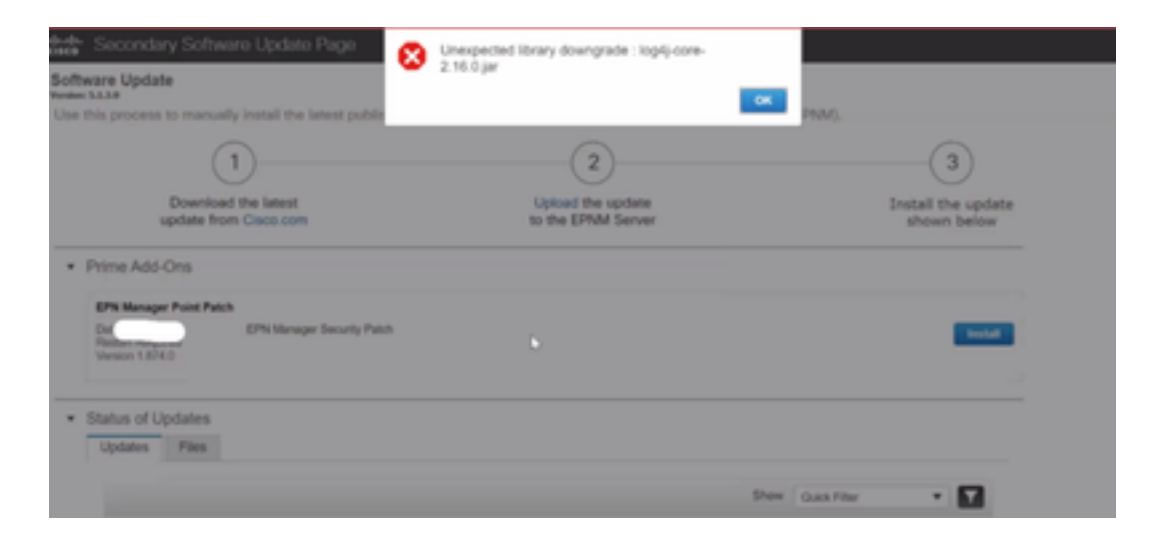

### Solución

Paso 1. Realice una copia de seguridad de los archivos de núcleo log4j desde la CLI del servidor de aplicaciones EPNM . Los comandos se muestran a continuación.

```
#mkdir /localdisk/sftp/backup_log4j
#mv /opt/CSCOlumos/compliance/lib/log4j-core-2.17.0.jar /localdisk/sftp/backup_log4j/log4j-core-
2.17.0.jar_lib
#mv /opt/CSCOlumos/lib/xmp-third-party/log4j-core-2.17.0.jar /localdisk/sftp/backup_log4j/log4j-
core-2.17.0.jar_xmpthirdParty
```
Paso 2. Una vez que se haya realizado la copia de seguridad de los archivos, instale el archivo de revisión de seguridad de EPNM 5.1.3.1 (cepnm5.1-dpp3-pp1-build874.ubf) desde la GUI de EPNM (Administration > Licenses and Software Updates > Software Update) y que instale EPNM 5.1.3.1 correctamente.

Paso 3. Verifique que los archivos log4j-core muestren log4j-core-2.16.jar en las carpetas /opt/CSCOlumos/compliance/lib y en /opt/CSCOlumos/lib/xmp-third-party/.

Consulte esta imagen:

```
ados pad
/opt/CSCOlumos/lib/xmp-third-party
ade # ls -lrt log4j-core*
-rw-rw-r--. 1 prime gadmin 1789565 Dec 22 14:46 log4j-core-2.16.0.jar
ade # cd /opt/CSCOlumos/compliance/lib
ade # 1s -1rt log4j-core*
-rw-rw-r--. 1 prime gadmin 1789565 Dec 15 03:03 log4j-core-2.16.0.jar
```
#### Acerca de esta traducción

Cisco ha traducido este documento combinando la traducción automática y los recursos humanos a fin de ofrecer a nuestros usuarios en todo el mundo contenido en su propio idioma.

Tenga en cuenta que incluso la mejor traducción automática podría no ser tan precisa como la proporcionada por un traductor profesional.

Cisco Systems, Inc. no asume ninguna responsabilidad por la precisión de estas traducciones y recomienda remitirse siempre al documento original escrito en inglés (insertar vínculo URL).